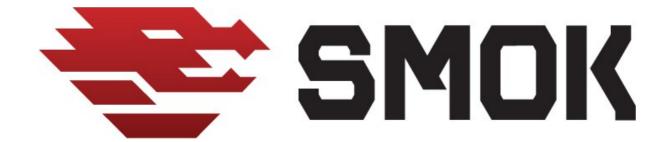

## Volvo serie 60 2010-... (S60,V60,XC60) DDM/PDM Module Millage Correction. :

We added option Read Km from DDM and PDM modules:

- -CEM
- -DDM
- -PDM

Some Volco cars have stored millage in doors models (Driver and passanger) You can check millage in car by OBD with option DDP/PDM with UHDS Tool.

Option for read km is free of charge for all users UHDS.)

If DDm/PDM modules contain millage thenif we not change millage init then after some time millage come back to orginal state (for example after 1 month)

sometimes millage come back after drive many kilometers >5000km

Best solution is change km in DDM/PDM and never orginal km back.

Best solution is change km in DDM/PDM and never orginal km back.

For change millage in doors module we have to do:

- -Read by OBD Flash and EEprom from DDM and PDM modules
- -Change Km in Dashboard by OBD.
- -With JTAG'a and option V850 we select 70F3624 (Flash, DataFlash) .Select 'Programming Mode' SPI.We make coenctions as on picture Rys.2
- -We erase MCUs and write Flash . EEpromwe don't write.We do same operation for DDM and PDM. Instal modules back to the car

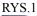

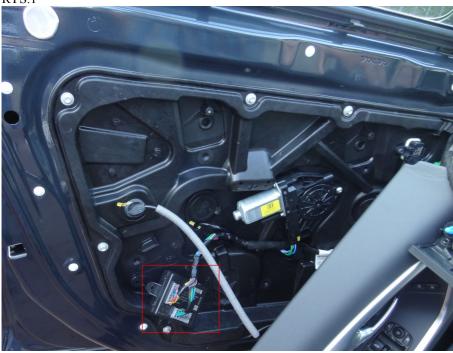

Pull out the DDM / PDM and connect Jtag with the option V850

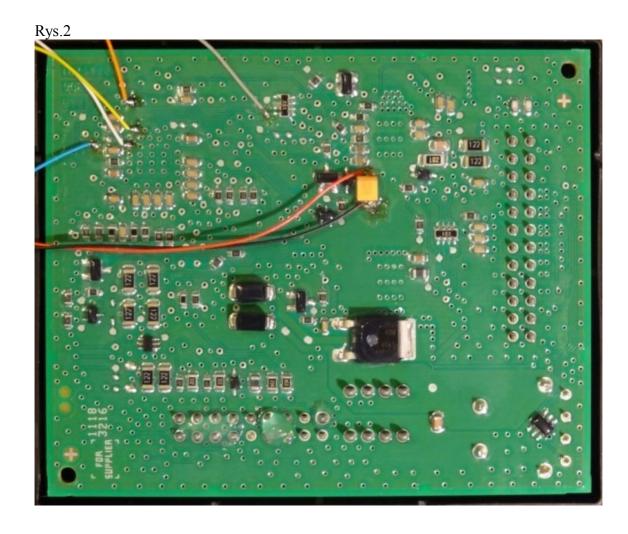